# **Configure Third Party Repository on Cisco Open NX-OS**

## **Contents**

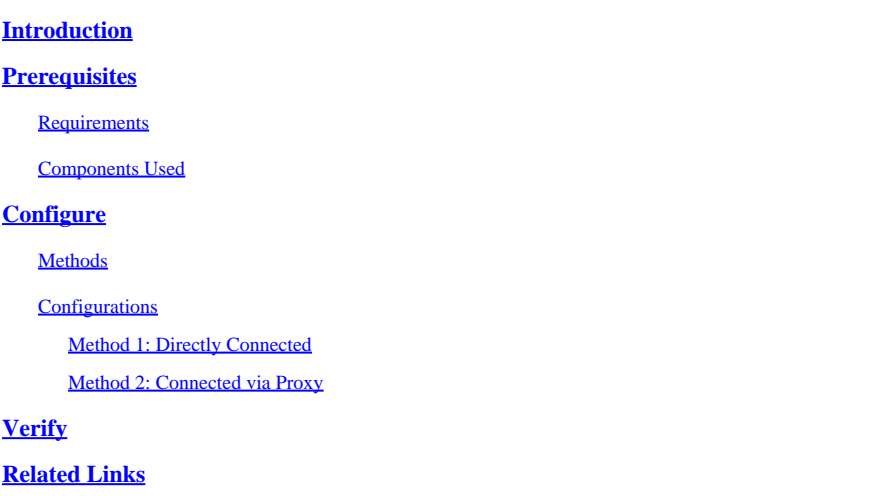

## <span id="page-0-0"></span>**Introduction**

This document describes how to setup Extra Packages for Enterprise Linux (EPEL) as third party repository on the Cisco Open NX-OS.

## <span id="page-0-1"></span>**Prerequisites**

### <span id="page-0-2"></span>**Requirements**

Cisco recommends that you have knowledge of these topics:

- Cisco Open NX-OS
- Domain Name System (DNS)

### <span id="page-0-3"></span>**Components Used**

The information in this document is based on Cisco Nexus N9K-C9364C with NXOS version 10.3(4a).

The information in this document was created from the devices in a specific lab environment. All of the devices used in this document started with a cleared (default) configuration. If your network is live, ensure that you understand the potential impact of any command.

## <span id="page-0-4"></span>**Configure**

Cisco NX-OS is the network operating system (OS) that powers Cisco Nexus switches across thousands of production environments. It was the first data center network operating system to be built with Linux. Cisco NX-OS has always been powered by Linux, under the hood, and has recentl, exposed many of the Linux capabilities to end-users.

Users can leverage their standard Linux server management tools and workflows to install their customdeveloped Linux-based applications, or other standard open source programs, and have them function "out of the box" on the Nexus switch. It is straightfoward to integrate common third-party configuration management agents like Puppet, Chef, and telemetry applications such as ganglia, splunk, collector, nagios on the switch.

#### <span id="page-1-0"></span>**Methods**

There are two ways to connect Nexus switches to third party repositories.

- Directly: You can reach repository using any layer 3 interface.
- Via Proxy: You can reach repository through proxy using any layer 3 interface.

#### <span id="page-1-1"></span>**Configurations**

<span id="page-1-2"></span>These configurations are implemented on Nexus 9K switch using management VRF for all communications.

#### **Method 1: Directly Connected**

Step 1. Enable required features.

Nexus(config)# feature bash

Step 2. Configure DNS client.

```
Nexus(config)# ip domain-lookup
Nexus(config)# vrf context management
Nexus(config-vrf)# ip name-server <dns server ip>
```
Step 3. Configure third party repository file. Here you point to your desired repository.

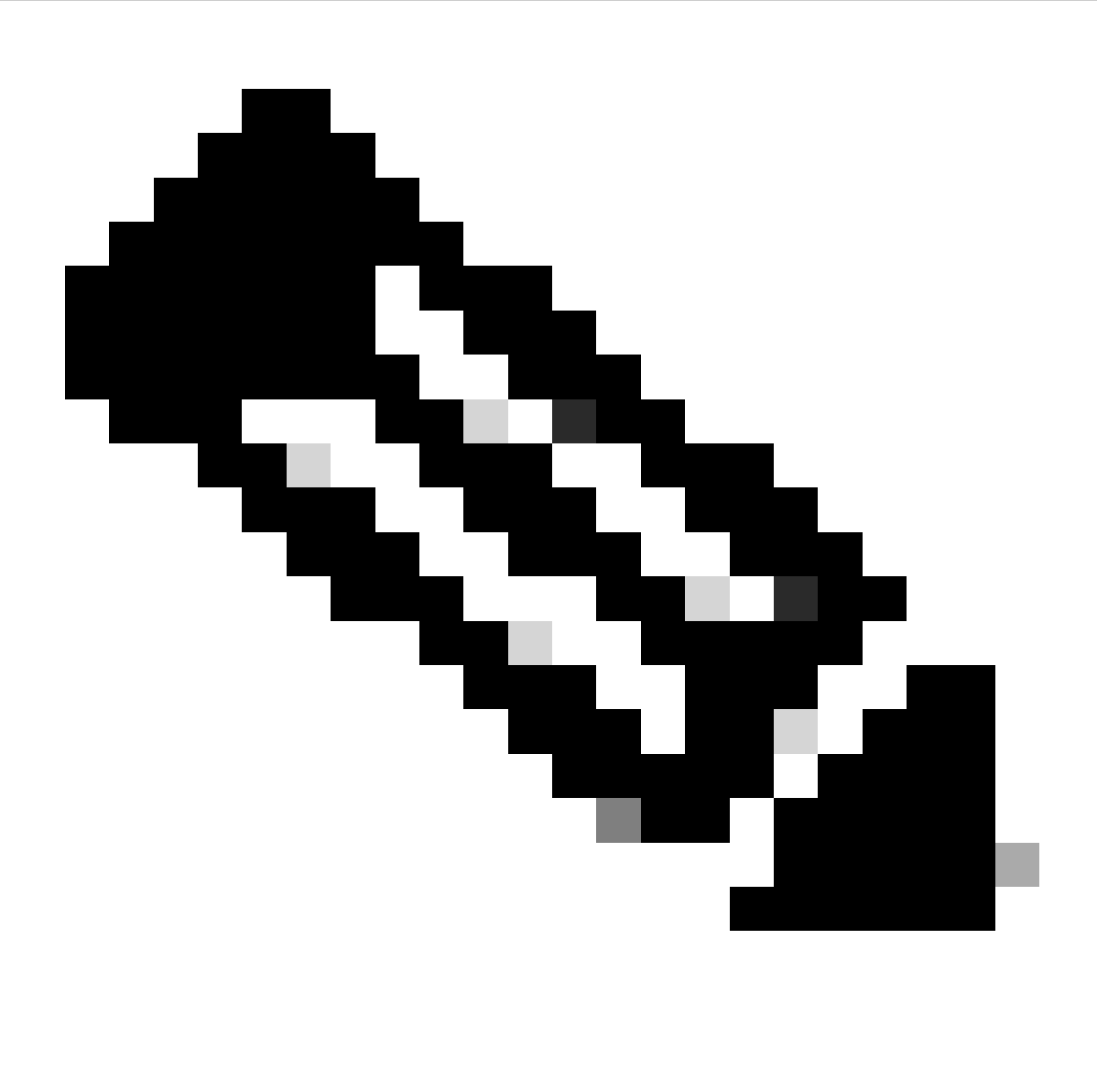

#### **Note**:

This guide uses Extra Packages for Enterprise Linux (EPEL) as example

Vim is pre-installed to edit files.

Cat command is used to show the content file.

```
Nexus# run bash
bash-4.3$ sudo su -l
root@cisco#cat /etc/yum/repos.d/thirdparty.repo
[thirdparty]
name=Thirdparty RPM Database
baseurl=https://dl.fedoraproject.org/pub/epel/7/x86_64/
enabled=1
gpgcheck=1
metadata_expire=0
cost=500
sslverify=0
```
Step 4. Download proper GNU Privacy Guard (GPG) key on the expected directory.

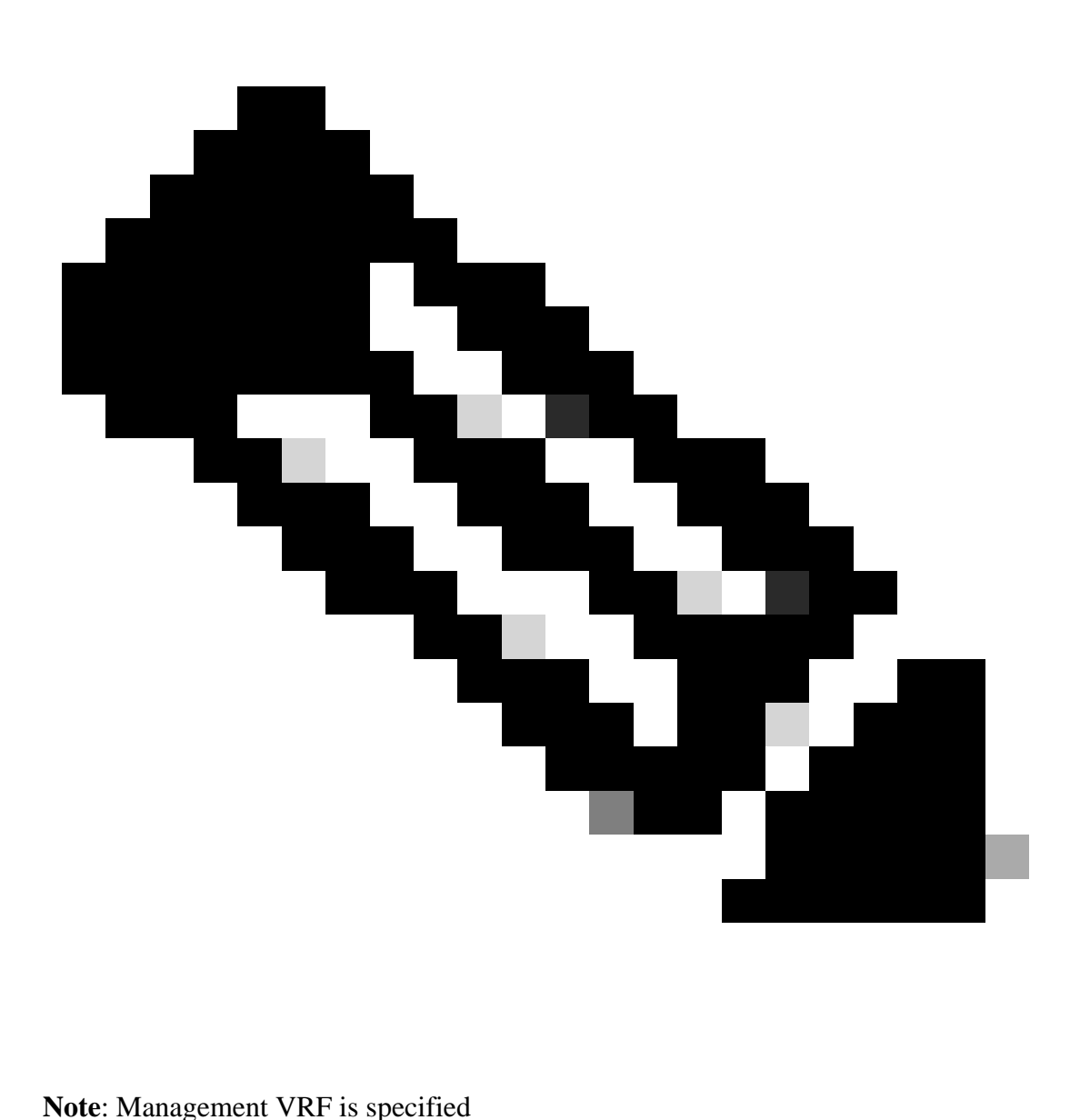

root@cisco#cd /etc/pki/rpm-gpg root@cisco#ip netns exec management wget https://dl.fedoraproject.org/pub/epel/RPM-GPG-KEY-EPEL-7

Step 5. Import the GPG key.

root@cisco#rpm --import RPM-GPG-KEY-EPEL-7

#### <span id="page-3-0"></span>**Method 2: Connected via Proxy**

Step 1. Enable required features.

Nexus(config)# feature bash

Step 2. Configure DNS client.

Nexus(config)# ip domain-lookup Nexus(config)# vrf context management Nexus(config-vrf)# ip name-server <dns server ip>

Step 3. Configure options file for yum. Here you point to the proxy.

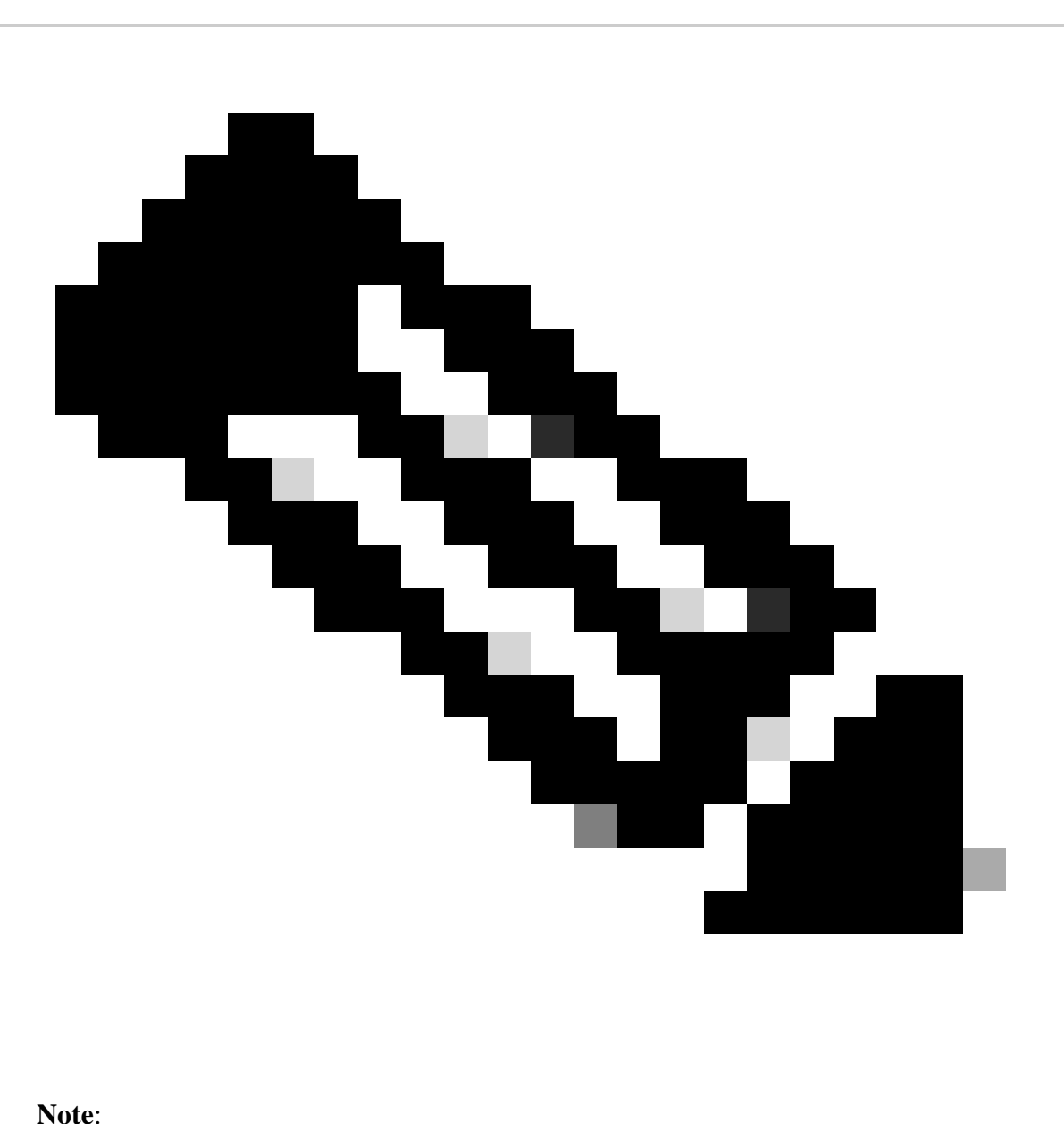

The proxy username and proxy password options are not required for anonymous proxy.

Timeout value is 60 by default, set the option if you want a different value.

Vim is pre-installed to edit files.

Cat command is used to show the content file.

Nexus# run bash bash-4.3\$ sudo su -l root@cisco#cat /etc/yum/yum.conf [main] cachedir=/var/cache/yum keepcache=1 debuglevel=2 logfile=/var/log/yum.log exactarch=1 obsoletes=1 pluginpath=/lib/yum-plugins plugins=1 proxy=http://<proxy ip>:<proxy port>/ proxy\_username=cisco proxy\_password=cisco123 timeout=300 # PUT YOUR REPOS HERE OR IN separate files named file.repo # in /etc/yum/repos.d

Step 4. Configure third party repository file. Here you point to your desired repository.

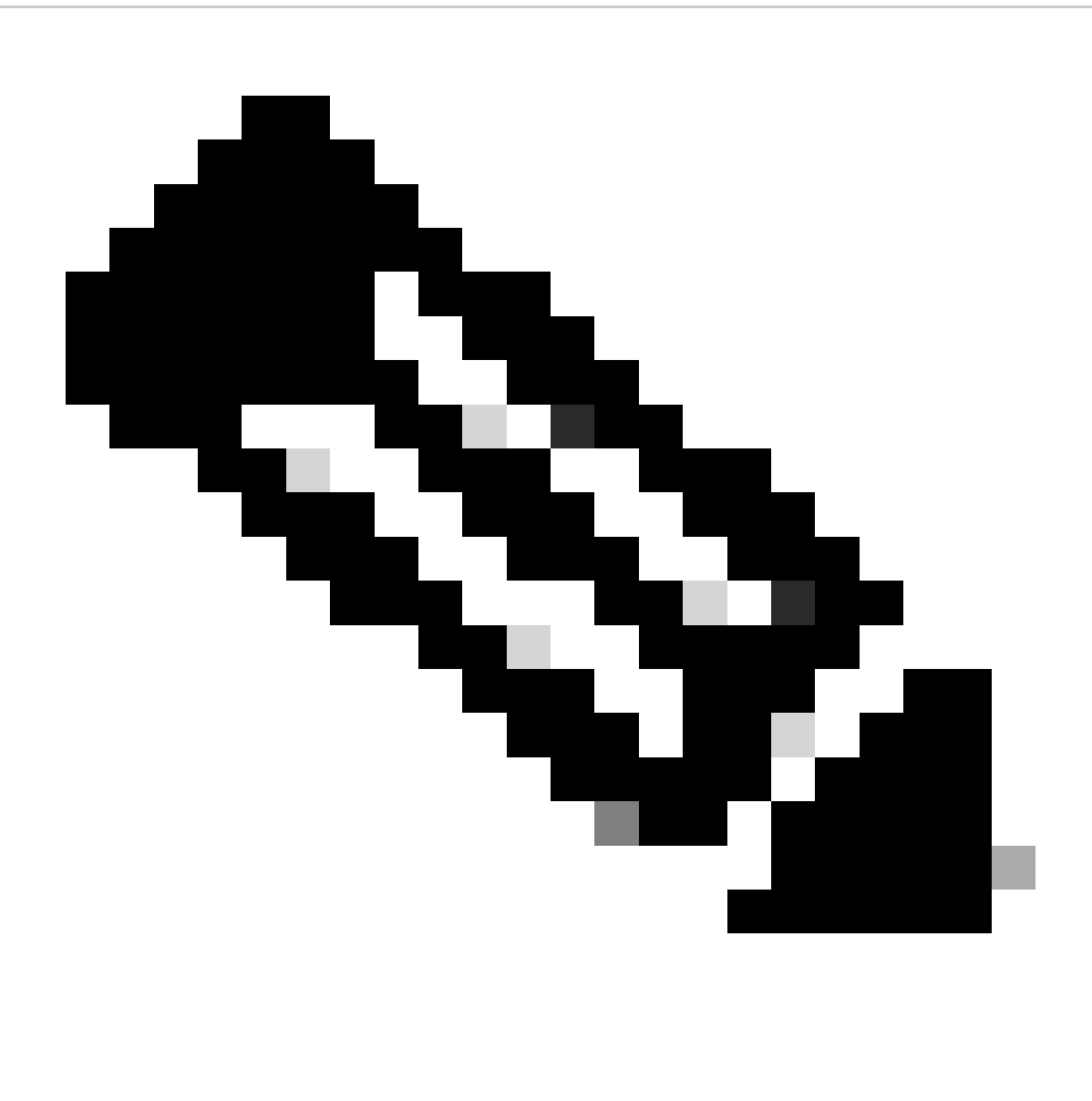

#### **Note**:

This guide uses Extra Packages for Enterprise Linux (EPEL) as example.

Vim is pre-installed to edit files.

Cat command is used to show the content file.

```
root@cisco#cat /etc/yum/repos.d/thirdparty.repo
[thirdparty]
name=Thirdparty RPM Database
baseurl=https://dl.fedoraproject.org/pub/epel/7/x86_64/
enabled=1
gpgcheck=1
metadata_expire=0
cost=500
sslverify=0
```

```
Step 5. Setup proxy for https connections.
```
root@cisco#export https\_proxy=http://<proxy ip>:<proxy port>

Step 6. Download proper GNU Privacy Guard (GPG) key on the expected directory.

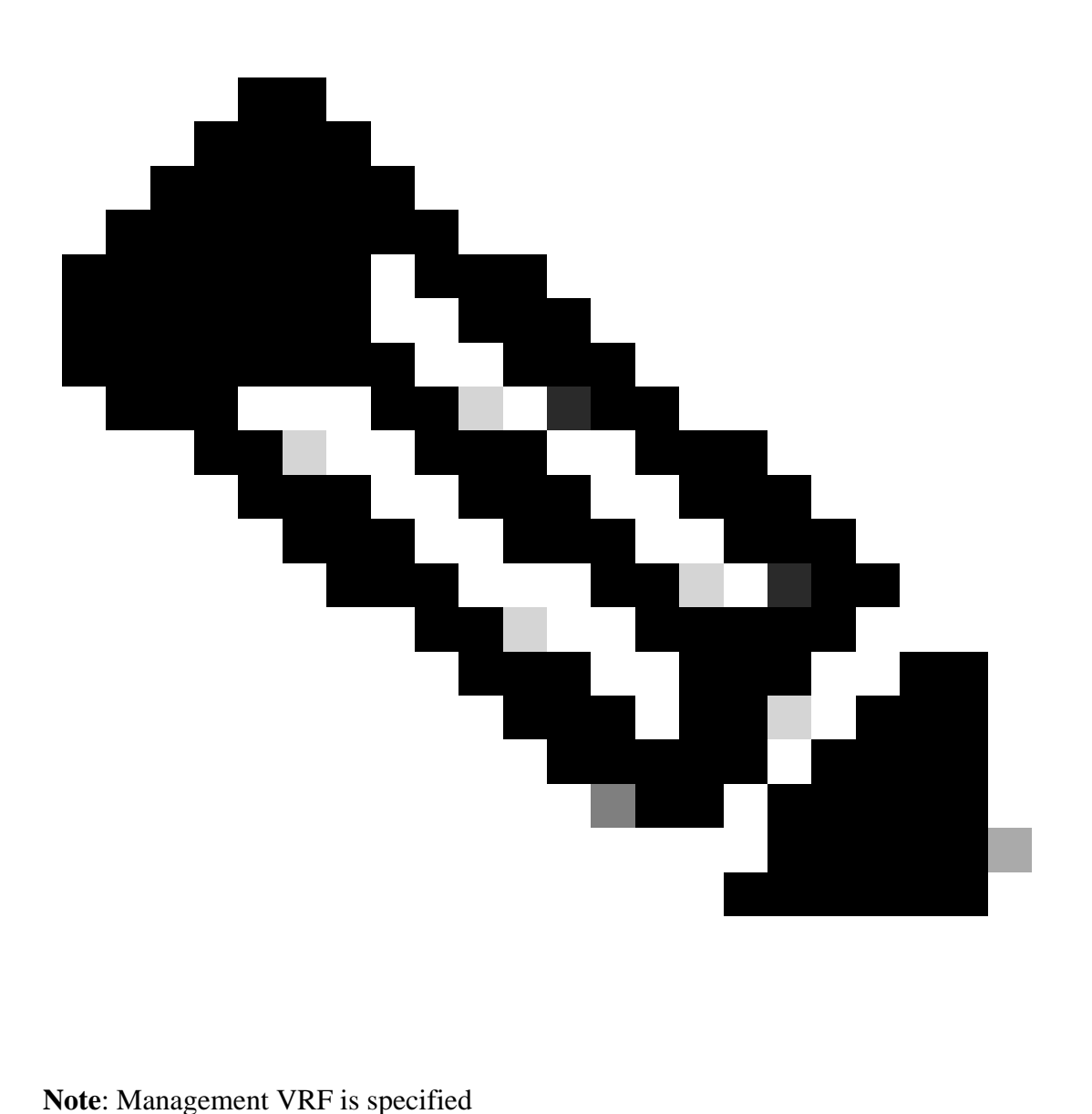

root@cisco#cd /etc/pki/rpm-gpg root@cisco#ip netns exec management wget https://dl.fedoraproject.org/pub/epel/RPM-GPG-KEY-EPEL-7

Step 7. Import the GPG key.

root@cisco#rpm --import RPM-GPG-KEY-EPEL-7

## <span id="page-8-0"></span>**Verify**

This guide installs SHC package to verify third party respository has been configured properly.

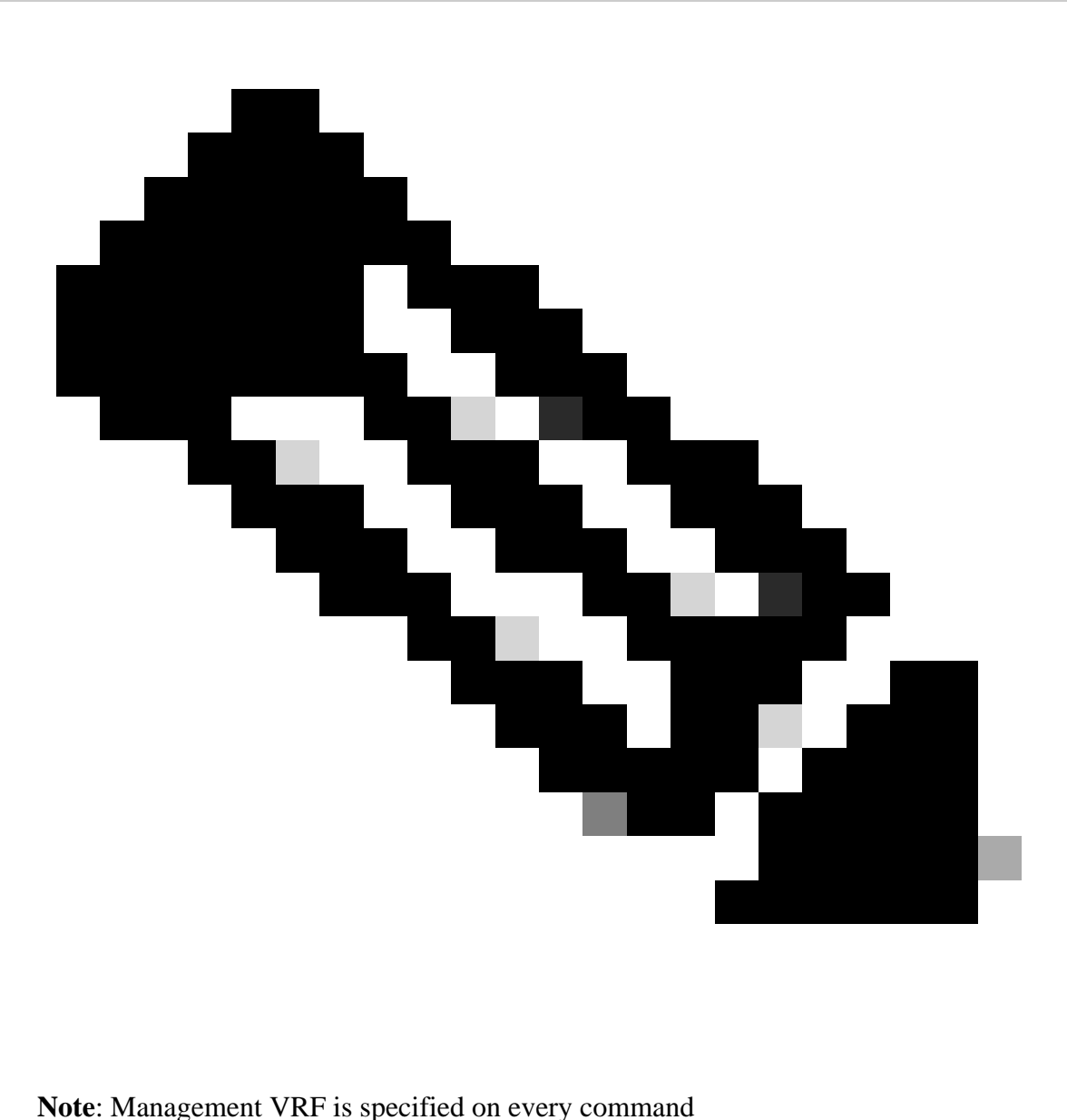

Step 1.Confirm Nexus is able to fetch packages.

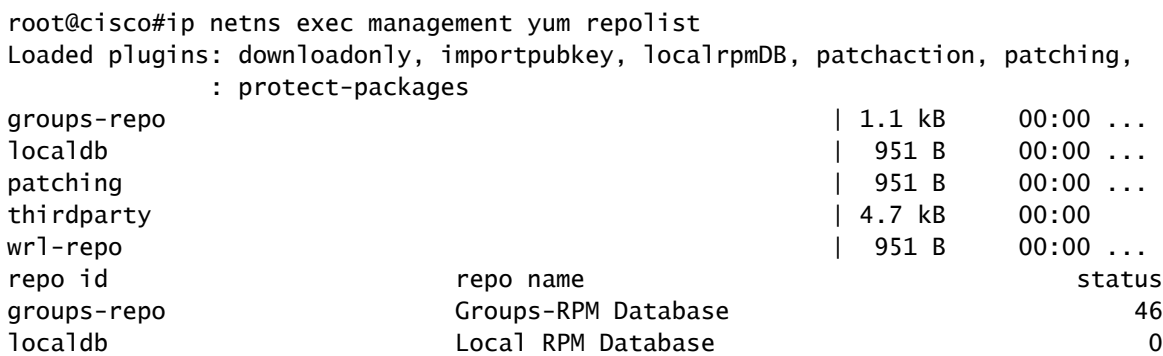

Step 2. Install SHC package

root@cisco#ip netns exec management yum install shc Loaded plugins: downloadonly, importpubkey, localrpmDB, patchaction, patching, : protect-packages  $q$ roups-repo  $\vert$  1.1 kB 00:00 ... groups-repo/primary  $|$  35 kB 00:00 ... groups-repo 46/46 localdb | 951 B 00:00 ... localdb/primary 197 B 00:00 ... patching  $|$  951 B 00:00 ... patching/primary 197 B 00:00 ... thirdparty<br>thirdparty/primary\_db<br>thirdparty/primary\_db<br>and the control of the control of the control of the control of the control of the control of the control of the<br>thirdparty/primary\_db<br>and the control of the control o thirdparty/primary\_db | 7.0 MB 00:25 wrl-repo | 951 B 00:00 ... wrl-repo/primary | 4.2 kB 00:00 ... wrl-repo 12/12 Setting up Install Process Resolving Dependencies --> Running transaction check ---> Package shc.x86\_64 0:4.0.3-1.el7 will be installed --> Finished Dependency Resolution Dependencies Resolved ================================================================================ Package Arch Version Repository Size ================================================================================ Installing: shc x86\_64 4.0.3-1.el7 thirdparty 38 k Transaction Summary ================================================================================ Install 1 Package Total download size: 38 k Installed size: 90 k Is this ok [y/N]: y Downloading Packages: shc-4.0.3-1.el7.x86\_64.rpm | 38 kB 00:00 Running Transaction Check Running Transaction Test Transaction Test Succeeded Running Transaction \*\* Found 1 pre-existing rpmdb problem(s), 'yum check' output follows: busybox-1.23.2-r0.0.x86\_64 has missing requires of busybox-syslog Installing : shc-4.0.3-1.el7.x86\_64  $1/1$ Installed: shc.x86\_64 0:4.0.3-1.el7 Complete! Install operation 21 completed successfully at Tue Apr 9 23:36:10 2024.

Step 3. Confirm SHC is installed.

root@cisco#shc shc parse(-f): No source file specified shc Usage: shc [-e date] [-m addr] [-i iopt] [-x cmnd] [-l lopt] [-o outfile] [-rvDSUHCABh] -f script

## <span id="page-10-0"></span>**Related Links**

[Open NX-OS](https://developer.cisco.com/site/nx-os/) [Programmability and Automation with Cisco Open NX-OS](https://www.cisco.com/c/dam/en/us/td/docs/switches/datacenter/nexus9000/sw/open_nxos/programmability/guide/Programmability_Open_NX-OS.pdf) [Repository for Cisco Nexus Switch Programmability Scripts](https://github.com/datacenter/opennxos/tree/master)